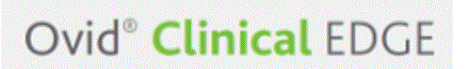

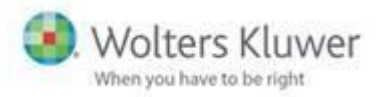

## **CME credits on Clinical Edge**

You can now collect CME credits in *Clinical Edge,* based on your searching activity.

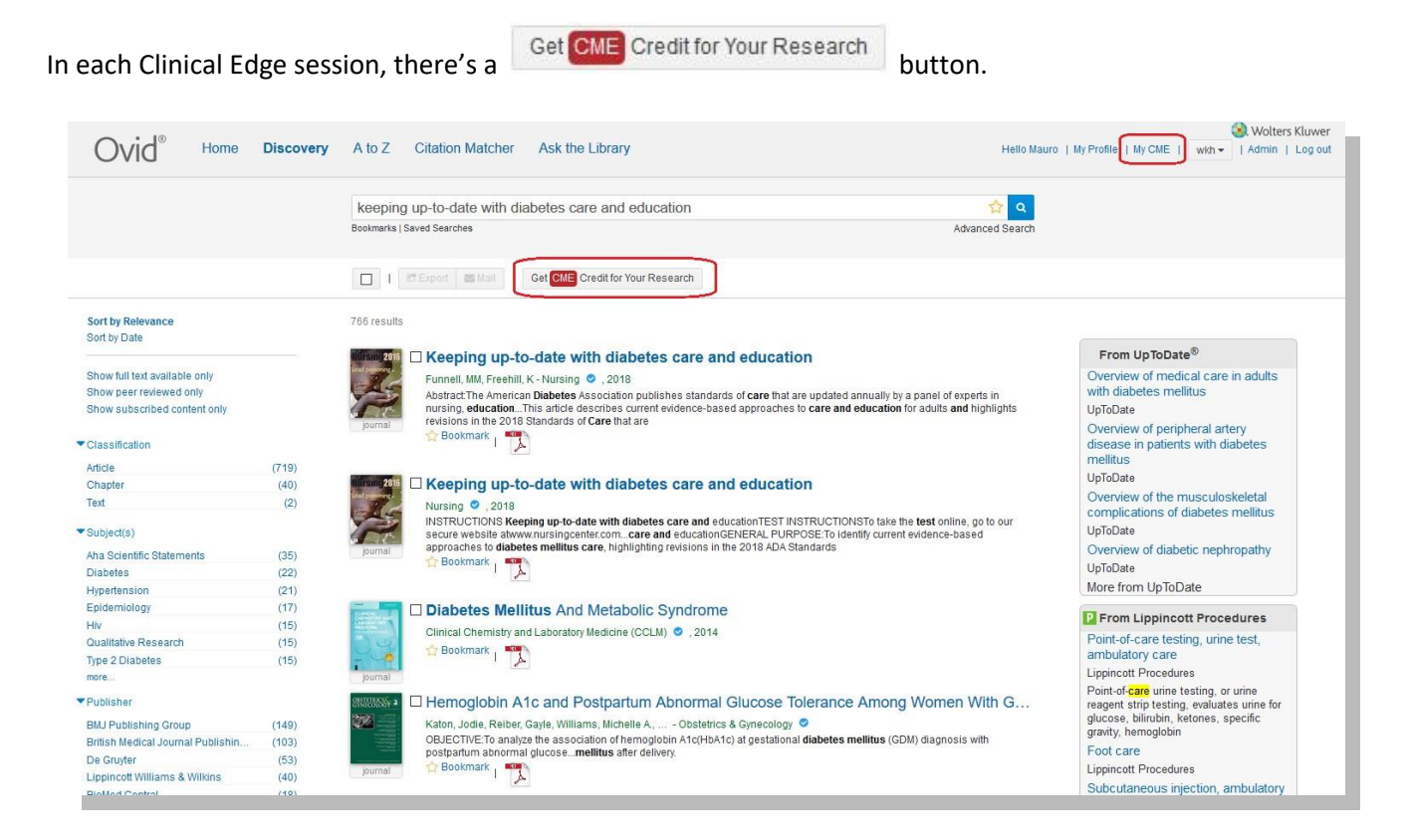

Click the button to display the terms and conditions:

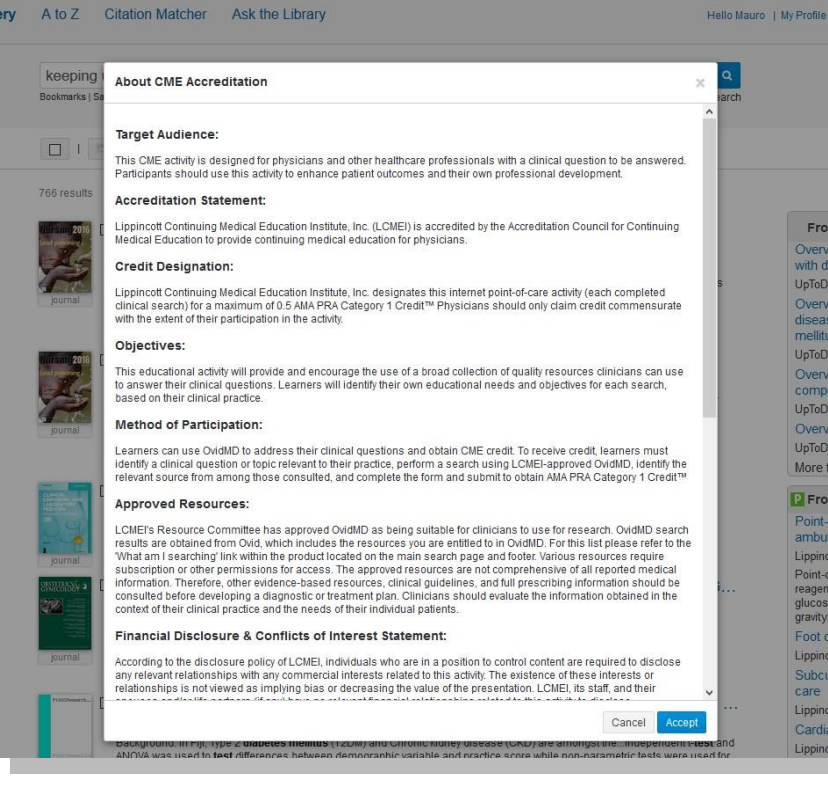

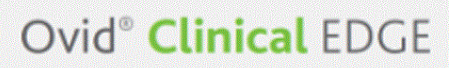

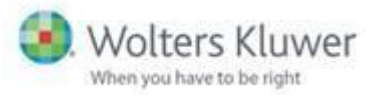

Once you've accepted the terms and conditions, you see the CME registration page.

Fill in your details and click Submit, and you see a certificate like the one below. You can print this, and it's also available at My CME History:

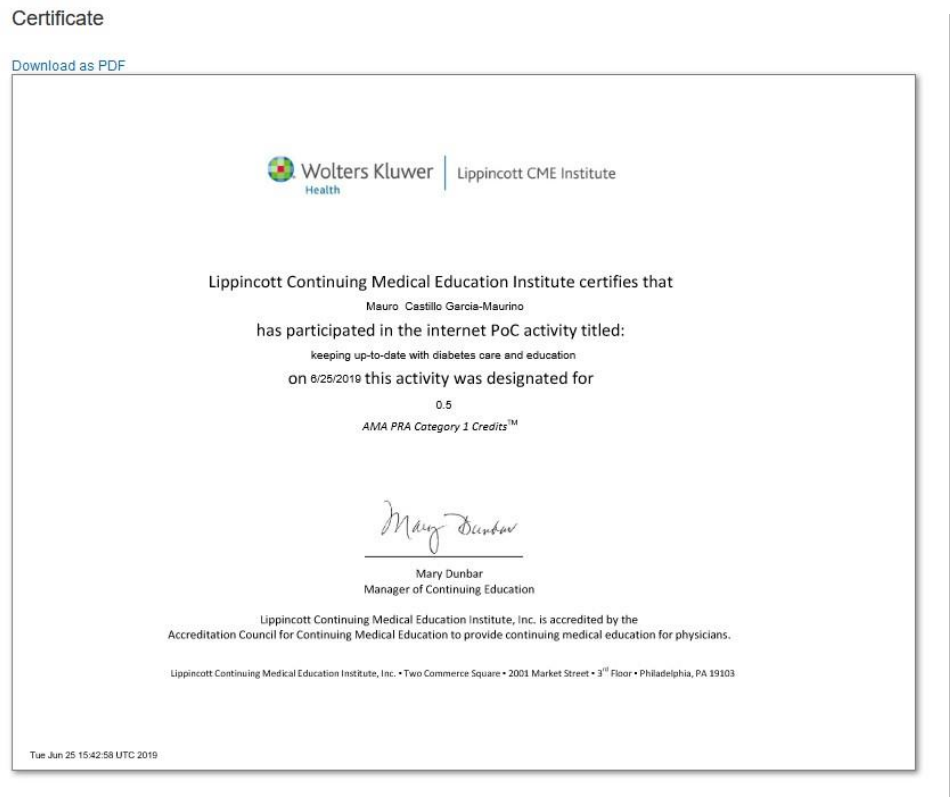

At the top right of the page there's a MyCME option, where you can see all CME and Certificates under My CME History.

My CME History

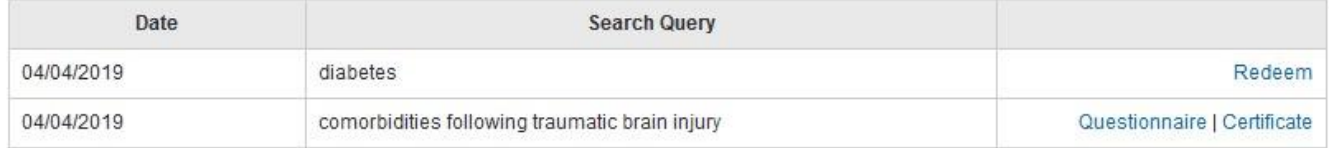